$ISSN : 0974 - 7435$ 

*ISSN : 0974 - 7435 Volume 10 Issue 23*

# **2014**

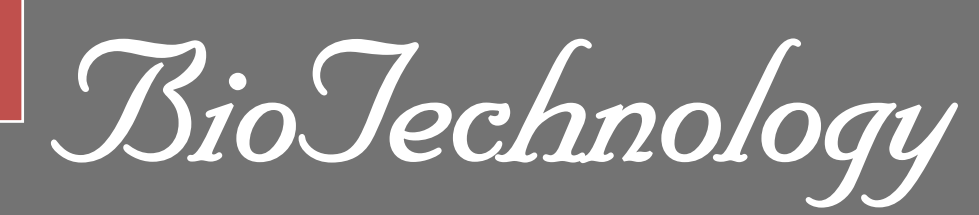

*An Indian Journal*

FULL PAPER **BTAIJ, 10(23), 2014 [14455-14461]**

## **Design and research of a universal & portable WSCN node configure instrument based on WinCE platform**

**Feng Yao, Yihuai Wang\* Computer Science and Technology Academy, Soochow University, Suzhou 215006 Suzhou, (CHINA) E-mail: yihuaiw@suda.edu.cn** 

### **ABSTRACT**

Wireless sensor and controller network node is an important component in Internet of Things as well as its design plays an important role in Internet of product development. To achieve and configure the signal strength, address, product information of WSCN node in the process of development, production, installation and maintenance is indispensable. In view of obtaining WSCN node basic information and configure instrument are rare, based on in-depth analysis of WSCN node's signal strength, address configuration, product attributes and other technologies, use of embedded software and hardware components of the design ideology, a scheme and implementation method about touchable and portable WSCN node configure instrument based on WinCE platform is advanced. Freescale's ARM Cortex-M0+ core KW01-Zigbee chip, which is officially released in 2014, work as the core of WSCN node's communication and the software framework is built on MQXLite-RTOS followed by the basic principles of embedded software engineering, which make the system have good portability and reusability. Action shows, the system is a new WSCN node configure instrument because of its steady communication ability, accurate and reliable data, good controllability, convenient use, which will be a good reference for the other instrument's development.

## **KEYWORDS**

WSCN; WinCE; Universal; Portable; Configure instrument.

## **© Trade Science Inc.**

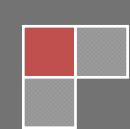

#### **INTRODUCTION**

WSCN (Wireless Sensor & Controller Network) is a wireless network configured with a large number of stationary or moving sensors in a self-organization and multi-hop network to cooperatively sense, collect, process and transfer information within the geographic area covered by network and eventually sends this information to the observer.

 The United States has made various research projects on WSCN in 1988, 2001 and 2003, subsequently other research institutions in other countries also join WSCN research program<sup>[1]</sup>. Our country's research is synchronized with these countries, mainly in WSCN work of Tsinghua University, Shenyang Institute of Automation Chinese Academy of Sciences, Harbin Institute of Technology, Heilongjiang University<sup>[2]</sup>.

 Monitoring area is usually deployed a large number of sensor nodes in order to improve the portability of the system, abstracting WSCN node technologies in common for multi-level research. Each node has WSCN MAC address and the IP address corresponding to the MAC address, RSSI (Received Signal Strength Indication, a wireless communication strength), the chip temperature measurement and router setting. Inspect and configure these parameters, greatly improve the efficiency of the system's development.

 Meanwhile, the current testing equipment is mainly a desktop computer or laptop. When performing field tests, needing come with the computer, power outlets, communication nodes, connect computers with communication nodes and run the application program. These series of steps consume time, which make the test inconvenient. In response to these problems, proposing a research program, that is a general portable configure instrument<sup>[3]</sup> on WSCN & WinCE<sup>[4]</sup>. The WSCN-UPCT-I-type instrument can be configured to monitor the operational status of equipment for real-time queries, fault detection and intelligent control. When accused of equipment failure, locates the cause of the failure, then reports to the testers. Testers can maintain the device according to the fault information. The product is suitable for the fields of industrial control, medical instrumentation, smart home, aircraft control<sup>[5]</sup> and in-car systems<sup>[6]</sup>. In a word, the instrument is applicable, which will have good prospects.

#### **THE OVERALL DESIGN CONCEPT**

 The entire system is made up of monitor section and be-monitored section. Monitor section has a handheld device and a WSCN node, the other one contains a WSCN node and .The two WSCN nodes are separately named PC node and TEST node. The two nodes communicate through RF module following KW01-zigbee protocol. Completion of a serial interrupt reception, the serial interrupt de-framing, RF data transmission, RF interrupt reception, to achieve energy test, temperature test, CSMA/CA send, in order to achieve intelligent monitoring and configuration. System structure's shown in Figure 1.

 We adopt Freescale Company's KDS as the bottom software's develop environment, handheld terminal section choose Visual Studio 2008 C#.

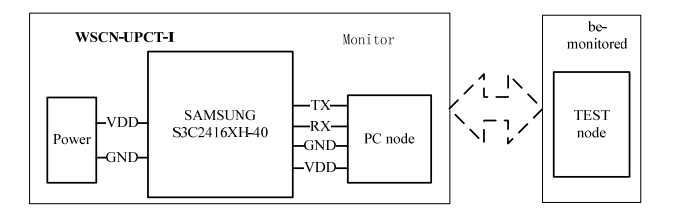

**Figure 1 : System structure** 

#### **SYSTEM HARDWARE ARCHITECTURE AND UNDERLYING DRIVE DESIGN**

 Adopt Freescale's KW01 as WSCN communication node, which has low power, high receive sensitivity and antijamming ability<sup>[7]</sup>. The software framework is built on MQXLite-RTOS, which is lightweight operating system. Operating system is responsible for the underlying hardware operation, the application calls the API interface provided by the operating system to obtain data collection via WSCN's RF module, then configure instrument run the application when powered in order to achieve human-computer interaction.

#### **Hardware**

 Using the ARM Cortex-M0 + architecture Kinetis L series 8\*8 mm 56-pin LGA package MKW01Z128 chips as KW01-Zigbee development board.KW01-Zigbee development kit hardware's shown in Figure 2. KW01 integrated in ARM Cortex M0+ kernel Kinetis KL26 microcontroller and a wireless front-end transceiver SX1231 chip with below 1GHz ISM frequency band, which has -40 centigrade degrees to 85 centigrade degrees working environment temperature as well as general software solutions and related routing protocol. So it can be used as WSCN node.

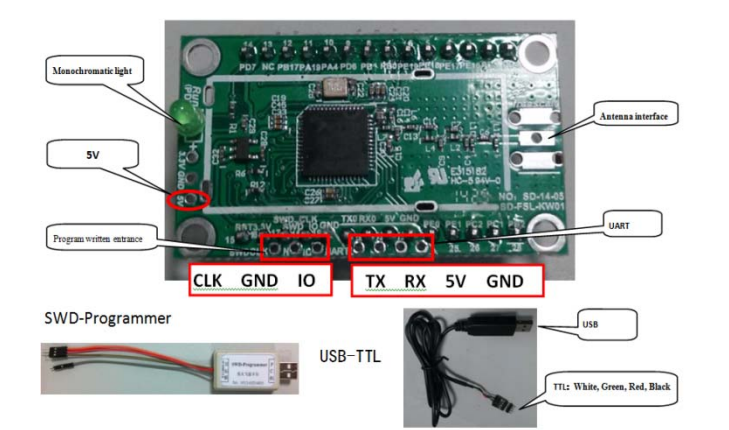

**Figure 2: KW01-Zigbee development kit hardware** 

 The monitoring system adopts SAMSUNG S3C2416XH -40 low power comsumption processor, which has a working frequence of 400MHZ when it is in the highest state, at the same time. The system is loaded with 64MB DRR and 256MB NAND Flash, with which the system can fully satisfy with the hardware requirement of WinCE OS.

#### **The underlying drivers portable component design**

 In order to improve the portability of the program, we use component-based programming ideas to name the component, such as for "RF" module, we use the "rf" to name this module. Each component contains a header file (\*.h) and source files  $(*.c)^{[8]}$ .

 Among them, the header file contains only the external interface function declarations, which represents the user's guide of the component, and the source file contains the external interface functions, and source code. The bottom software of the system's shown in TABLE 1 and TABLE 2.

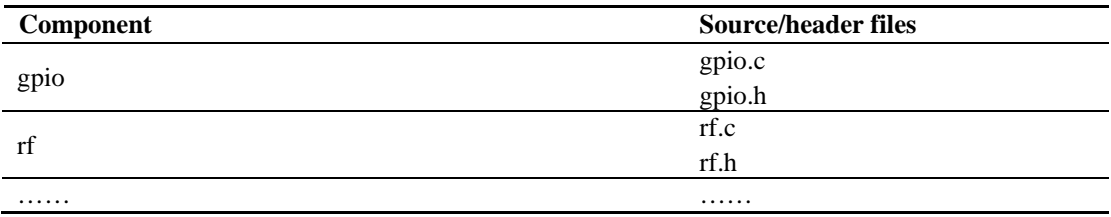

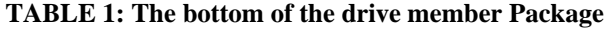

#### **TABLE 2: The bottom of the drive member Package**

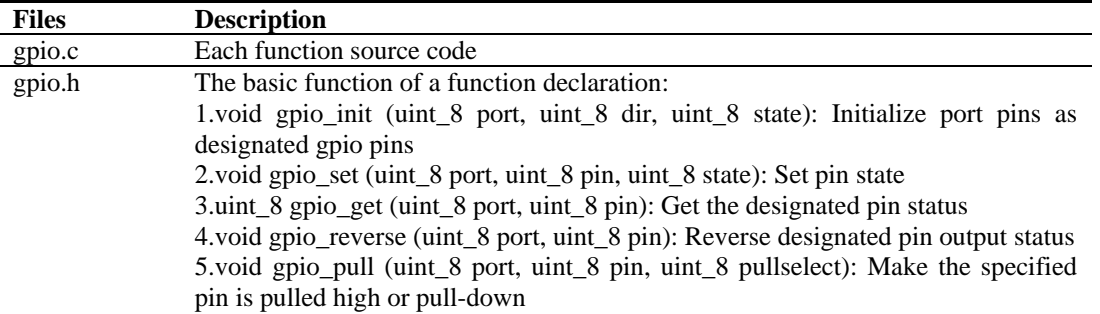

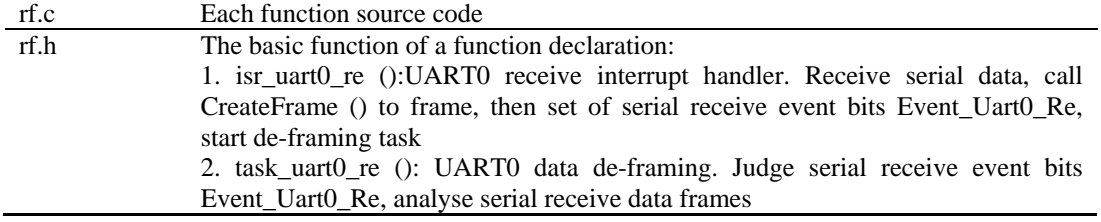

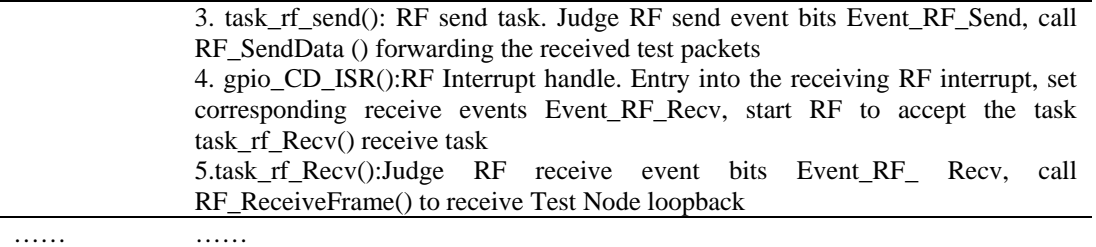

#### **WSCN NODE DESIGN**

 WSCN node has an IP address, MAC address, RSSI, chip temperature, RF temperature, hardware/software version number and other system parameters, which can be divided into two types, these are settable system parameters and unsettable system parameters. System parameter settings is shown in Figure 3.

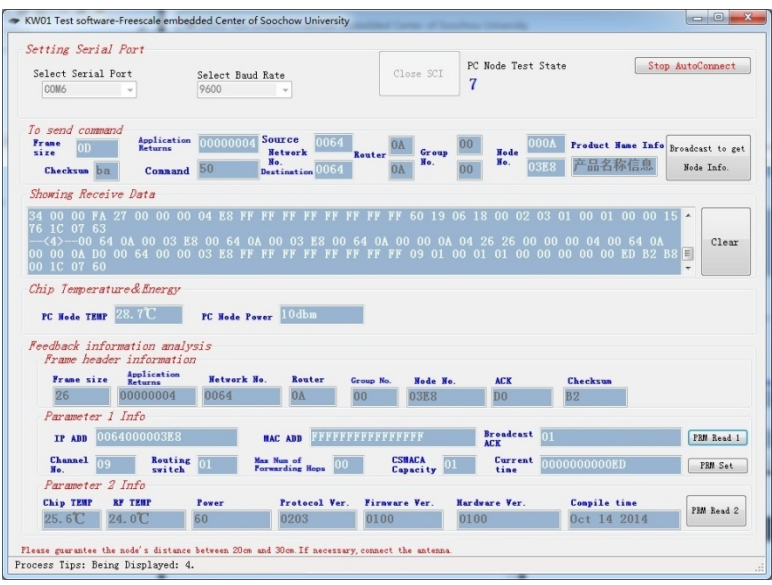

#### **Figure 3: System parameter settings**

 RF component of KW01 is used to achieve 433M frequency wireless transceiver functions, which complies with 802.15.4 protocol, provides interface to complete the initialization, the transmit data, receive data, the energy test, temperature test, CSMACA transmission and so on. PC testing software sends test packets of 60 bytes to PC node via the serial port, PC node receives the packets and forwarding them to the TEST node via serial port. Test node receives the packets by RF, samples the local node's chip temperature, and the energy value, then put them in transmitted data's first three bytes. Then writes to the flash, in order to test the Flash read and write functions. Forwarding the 60 bytes of data to the PC node, PC node samples the local node's chip temperature, and the energy value ,then put them in transmitted data's first three bytes. Finally, PC testing software will receive the data packets and the configure instrument will display.

#### **TERMINAL DESIGN**

#### **KW01-zigbee module protocol**

 KW01-zigbee module stack complies with and extends the 802.15.4 protocol, the specific implementation is divided into the physical layer, MAC layer, NET layer, application layer.

 The physical layer only receives or transmits physical data, in order to complete Rf's initialization, the transmit data, receive data, the energy test, temperature test, CSMA/CA test; MAC layer is used to packet and parsing the data, and set various parameters, including the MAC address, IP address, Node number, routing mode, CSMA/CA mode and broadcast mode; NET layer encapsulate protocol stack for parsing NET data, read and set various parameters, including net layer initialization, net data processing, net response processing, net data transmission, parameter read, parameter settings, etc; Application layer is used for implementing specific projects related to application processing.

 Each node in the network has a fixed node number and address. The packet format is an important part of the communication protocol, the communication protocol packet frame format's shown in TABLE 3. Frame size contains the length of the field itself from the beginning to the end all the checksum byte length (maximum length of 100 datas), checksum is accumulation of the single-byte. Here, we use CRC to check, which is a data transmission error detection mode.

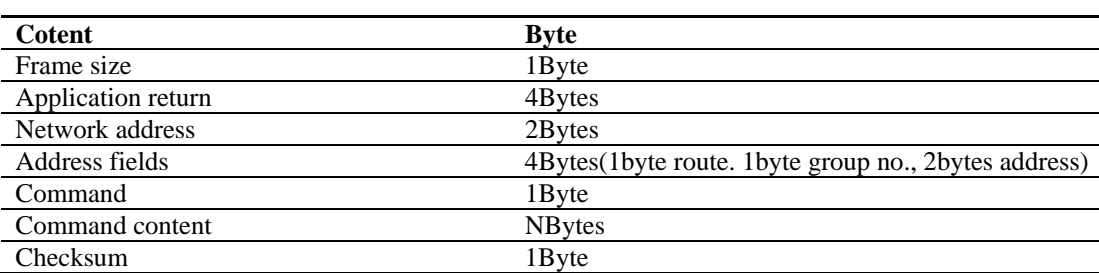

**TABLE 3: Communication protocol packet frame format** 

 The commands can be defined by users to control the monitored device on application layer. When replacing the monitored device, you need to reload the device information, which will increase the workload of the developers. Here, we define a common framework in ZigBee, a package of all system commands, and in the end of the underlying code, as well as define the corresponding commands in the header file (includes.h), to make synchronous updates. Some commands are listed in TABLE 4.

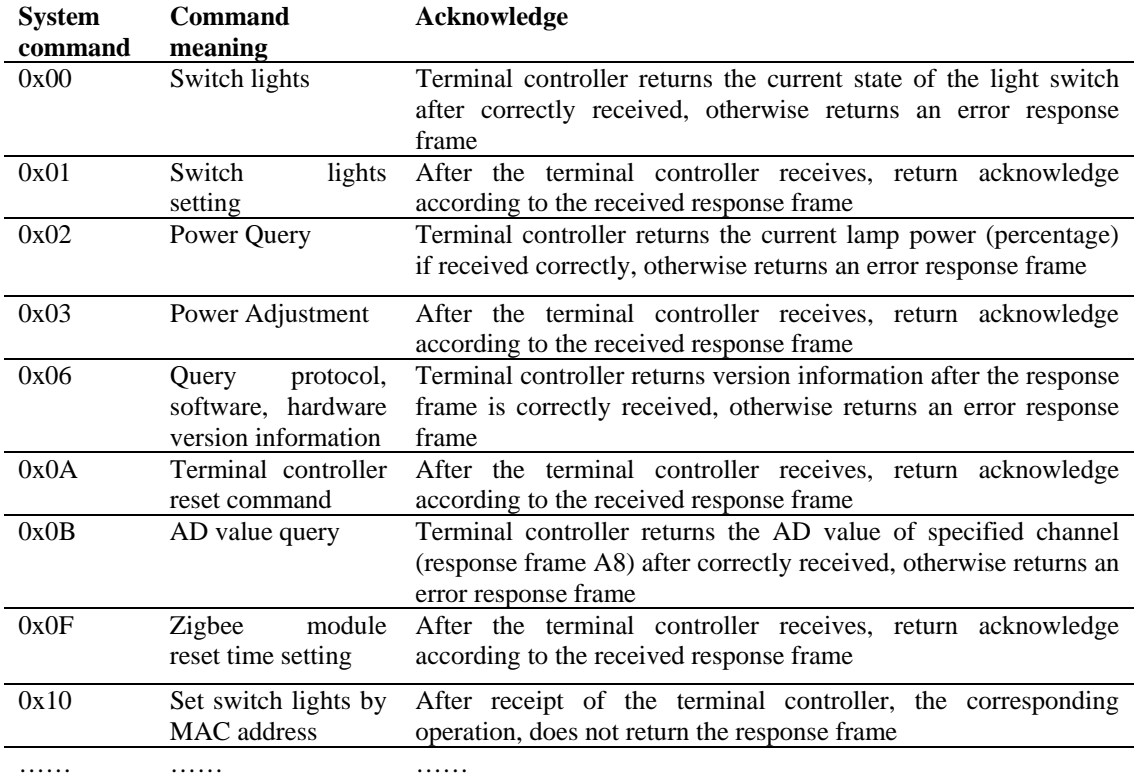

#### **TABLE 4: Some system commands**

#### **Portability**

The configure instrument's input power voltage is  $9V \sim 28V$  DC power, here we provide a voltage of 12V.

 Series three 3.7V lithium battery, then add a polymer protective plate protection circuit, constitute a complete power module. Specific circuits shown in Figure 4. The output in Figure 4, should also be charged the end, you need pay attention to the polarity when connecting the battery.

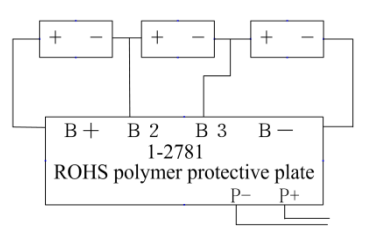

**Figure 4: Power circuit diagram** 

#### **Monitoring functions achieve**

 Here we maintain a mapping table file, the file contains the MAC address and device type. Load the file into the program map table when the configure instrument start up. When communicates with surveillance equipment, first scans the surrounding equipment, and connect with one of the established connection. Then queries the device MAC address exists in the mapping table, and if not, manually select the device type, registered and added to the map and files by different logic judgement. This part of the flow chart shown in Figure 5.

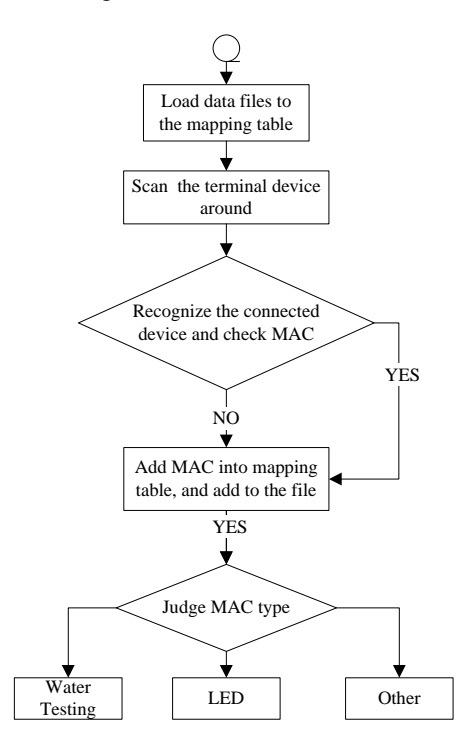

**Figure 5: Monitoring equipment flowchart** 

#### **Auto-Run application**

 After completing the development of application, compile and deploy, then download it by synchronic software or copy it by U disk to the Configuration Device's flash, which can support permanent storage, instead to the RAM, for the latter will lose data when power down. Add the application to the mapping and modify the registry to make the application autorun<sup>[9]</sup>. User applications will run on the device with WinCE operating system<sup>[10]</sup> when powered. The Configuration instrument has been successfully applied in the Road Lamp Control System of Suzhou Huaxiang Information Technology Co.Ltd. The result of the experiment shows that the Configure instrument communicates stably, manipulates conveniently, and low-cost, which can be used in many fields.

#### **CONCLUSIONS**

 This paper presents a WSCN node configuration scheme based on WinCE, which communication by KW01.Final results show that the scheme is feasible, and has been proven in practice, and can be a good reference for the other instrument's development. This configure instrument has good appearance, beautiful interface, low-over, green energy and strong communication functions, which will have good market in many fields. In the future, we will do some work about memory optimization to make it better used in various fields.

#### **ACKNOWLEDGEMENT**

 Many people have made invaluable contributions, both directly and indirectly, to my research. I would like to express my warmest gratitude to Prof. Yihuai Wang, my supervisor for his instructive suggestions and valuable comments on the writing of this thesis. Without his invaluable help and generous encouragement, the present thesis would not have been accomplished.

#### **REFERENCES**

**[1]** Z.C. Zhang, X.T. Yu, G.G. Bi; Study and Implementation of Wireless Network, pg. 626-629, in Journal of China University of Mining & Technology, Sept.(2007).

- **[2]** X. Chen, Y.S. Du, G.X. Tang; The situation and future Development of Wireless Sensor Networks, pg. 67-73, in System Simulation Technology, July(2005).
- **[3]** J.P. Huang, H. Wu; Design of real ticket system based on Andriod platform, pg. 21-23, in Electronic and Applied Technology, (2012).
- **[4]** J. Liu, W.L. Ma, W.J. Yao; Design and realisation of mobile terminal in telemedicine system based on GPRS, pg. 9-12, in Computer application and software, March(2010).
- **[5]** R.K. Yedavalli, R.K. Belapurkar; Application of wireless sensor networks to aircraft control and health management systems, pg. 28-33, in Journal of Control Theory and Applications, (2011).
- **[6]** X.C. Chen, Q.Y. Guo; Design of Embedded Locomotive Supervisory System based on Windows CE, pg. 85-87 in Computer Measurement & Control, (2007).
- **[7]** Freescale Semiconductor, KW01Z128 Sub1GHz Low Power Transceive plus Microcontroller Reference Manual.pdf [DB/OJ], (2014).
- **[8]** Y.H. Wang, S.L. Zhu, Y. Guo; .Embedded technology base and Practice., 2nd Ed, China (2013).
- **[9]** A.S. Li, D.L. Zhang, C. Wang; Design of Hybrid Vehicles Animated based on WinCE, pg. 850-854, in Chinese Journal of Liquid Crystals and Displays, (2009).
- **[10]** J. Xu, M.R. Zhang, Y.B. Ma; Design and Research of The Fingerprint Dentification system based on ARM Wince Platform, pg. 250-252, in Computer application and software, (2010).